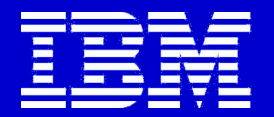

# **Compilers**

### **Introduction**

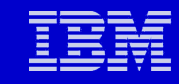

## **Agenda**

- **Documentation**
- **Compiler naming and default setting**

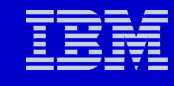

### **XLF Fortran Documentation**

#### **1.**

**[Installation Guide - XL Fortran Enterprise Edition V10.1 fo](http://www-1.ibm.com/support/docview.wss?rs=43&context=SSEP9Q&q1=manualXlf101aix&uid=swg27006712&loc=en_US&cs=utf-8&lang=en)** 

#### **2.**

**[Getting Started - XL Fortran Enterprise Edition V10.1 for A](http://www-1.ibm.com/support/docview.wss?rs=43&context=SSEP9Q&q1=manualXlf101aix&uid=swg27006711&loc=en_US&cs=utf-8&lang=en)** 

#### **3.**

**[Language Reference - XL Fortran Enterprise Edition V10.1](http://www-1.ibm.com/support/docview.wss?rs=43&context=SSEP9Q&q1=manualXlf101aix&uid=swg27006713&loc=en_US&cs=utf-8&lang=en)** 

#### **4.**

**Compiler Reference - XL Fortran Enterprise Edition V10.1** 

#### **5.**

**[Optimization and Programming Guide - XL Fortran Enterp](http://www-1.ibm.com/support/docview.wss?rs=43&context=SSEP9Q&q1=manualXlf101aix&uid=swg27006709&loc=en_US&cs=utf-8&lang=en) (and many similar volumes for C, C++, and Linux)**

#### **6. [Readme](http://www-1.ibm.com/support/docview.wss?rs=43&context=SSEP9Q&q1=manualXlf101aix&uid=swg27006708&loc=en_US&cs=utf-8&lang=en)**

**3 © 2006 IBM Corporation** *ML Eartran Enterprise Edition V10.1 for AIV* 

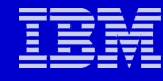

### **IBM XL compiler architecture**

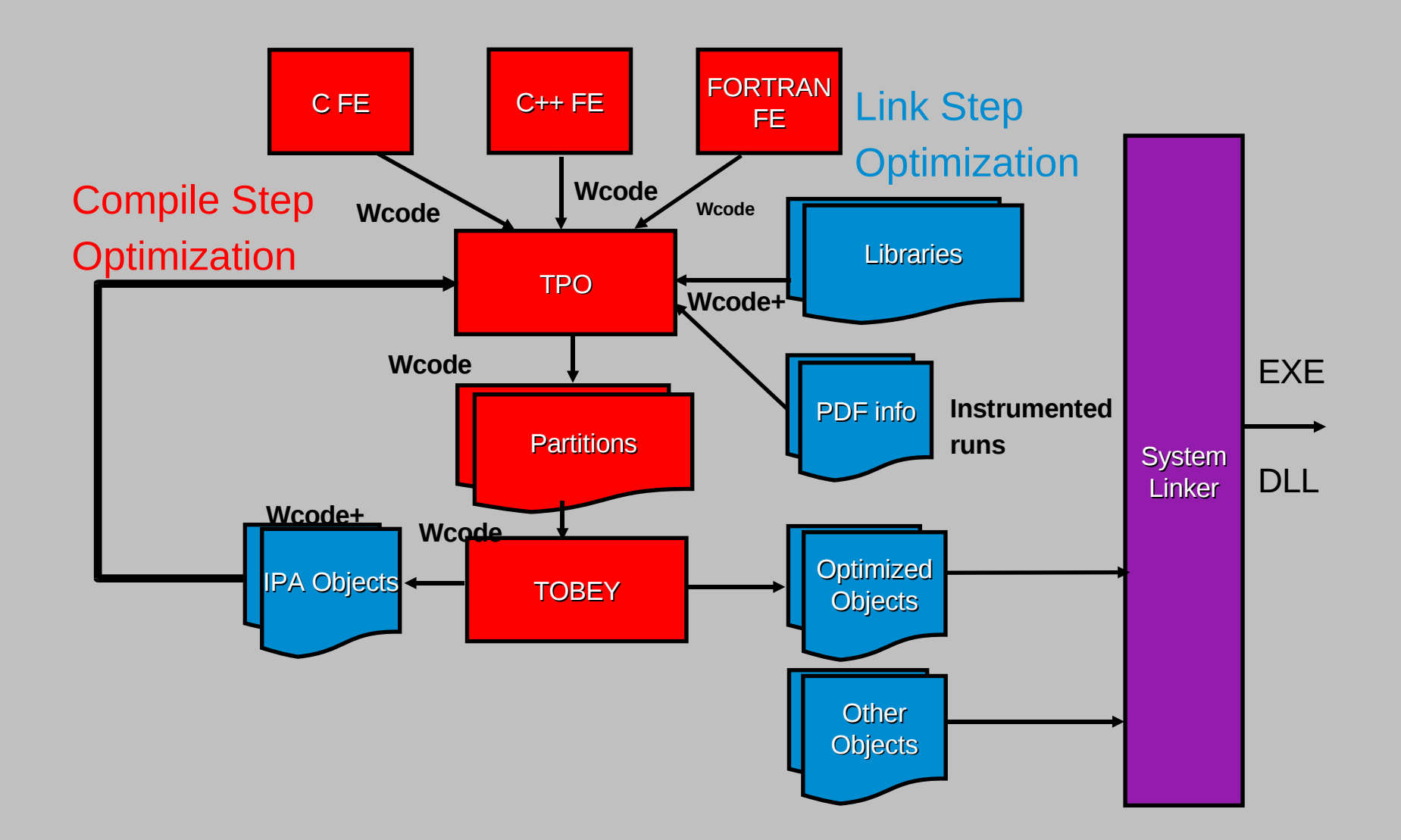

## **Compiler Document on Your Systems**

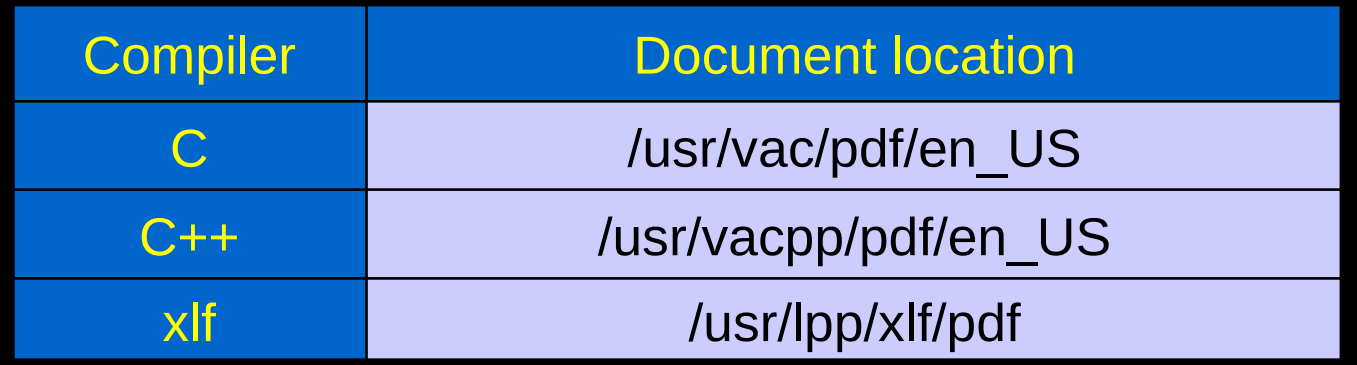

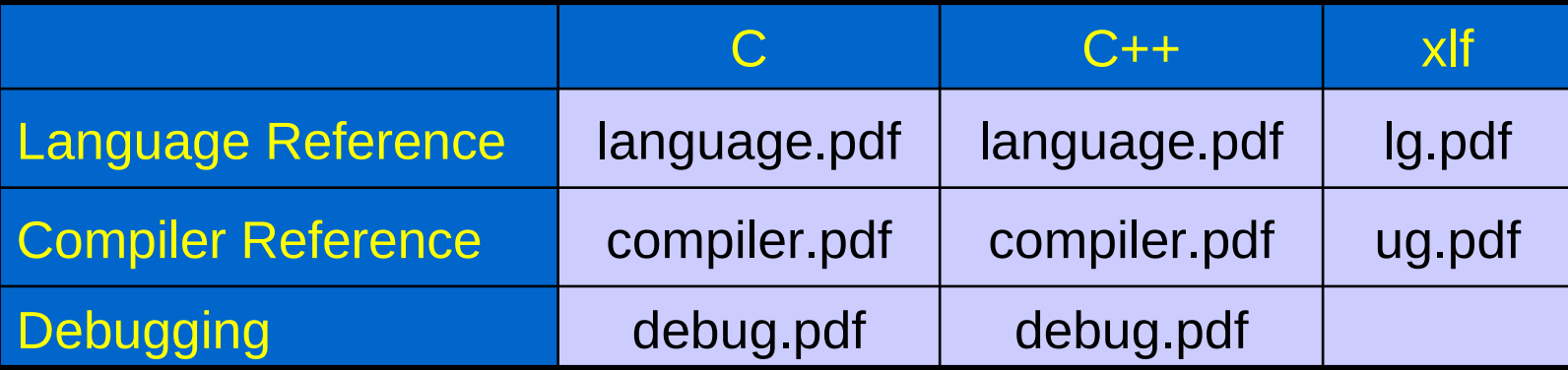

**The "man" page**

 **\$ man xlf – this one works!**

 **\$ man xlC – I did not find man page**

### **Compiler document on the Internet**

- **www.software.ibm.com/**
	- **→ Products A-Z** 
		- **X**
			- •**XLFORTRAN**
			- •**XLC/C++**
- **Editions:**
	- •**Linux on pSeries**
	- •**AIX**
	- •**MAC OS X**
	- •**Blue Gene**
- **Many IBM customers place IBM document on line and it's often easier to find those**
	- •**www.google.com**

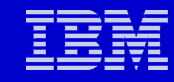

## **IBM Compiler Names**

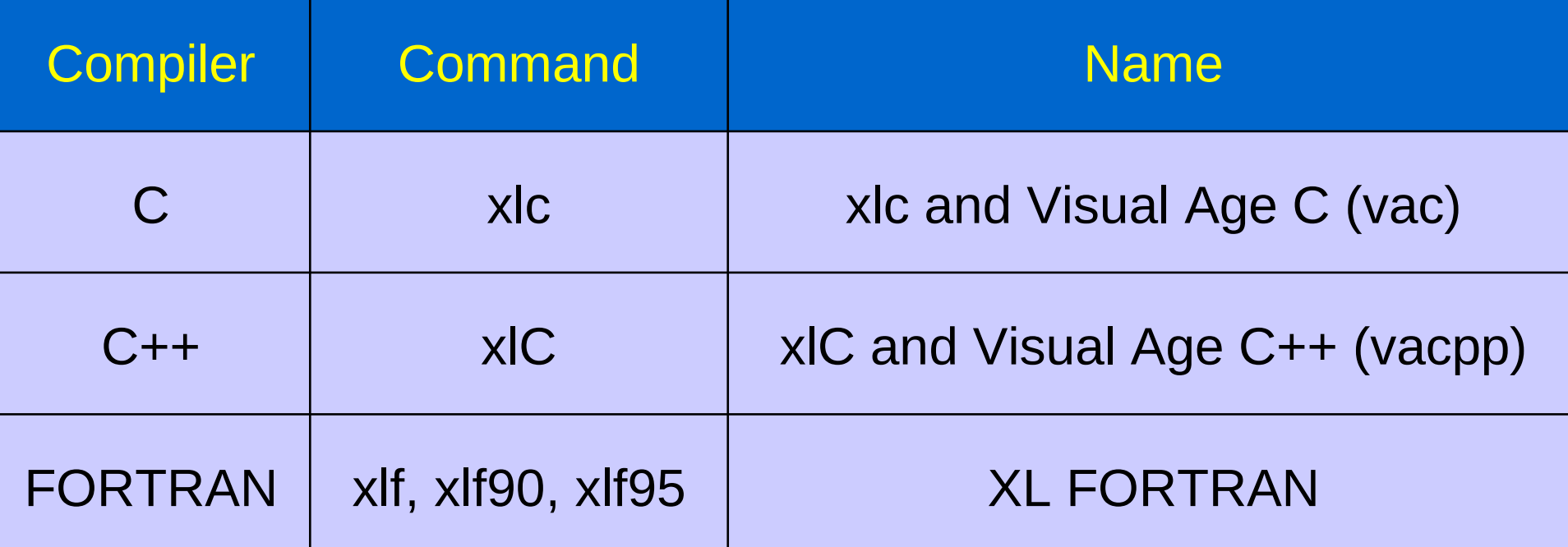

#### **There are a lot more, including fort77, cc99\_128, xlc128\_r7…**

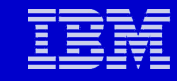

### **AIX Compiler Versions**

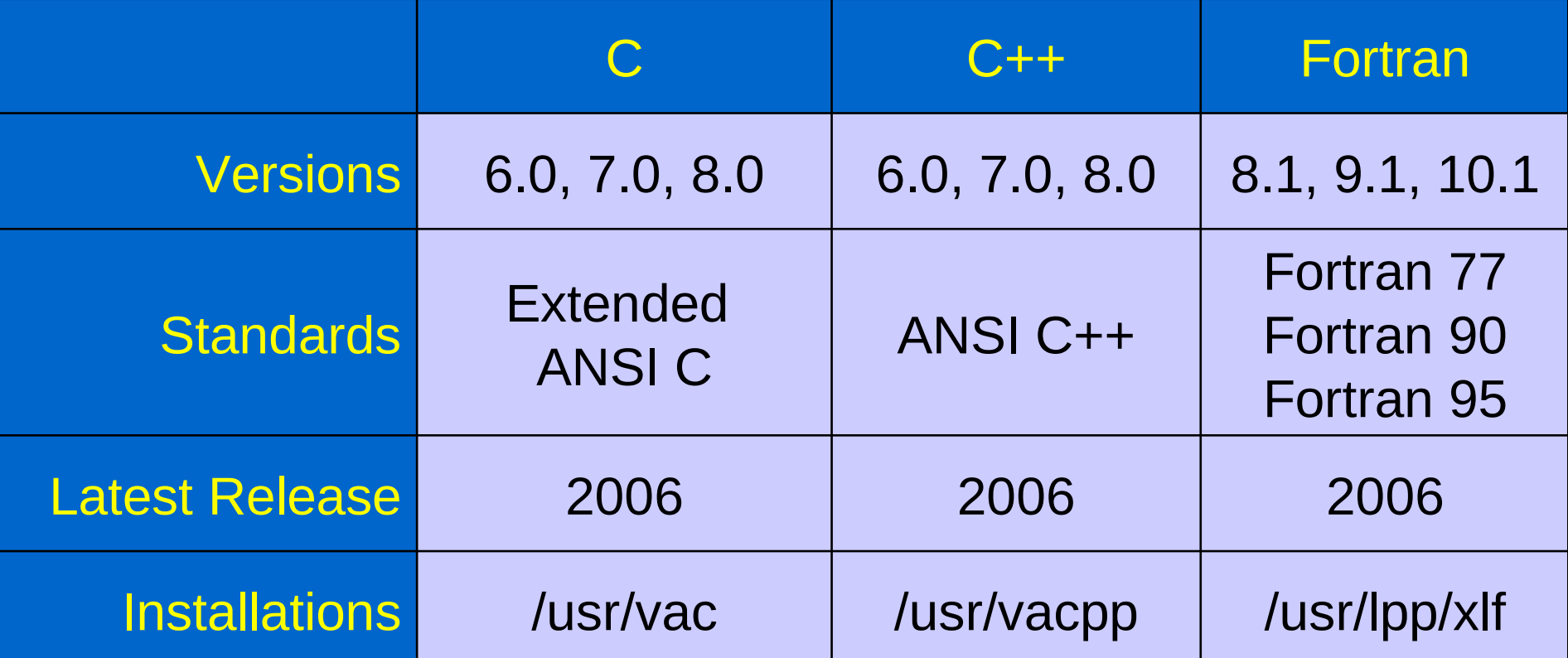

**How to identify the compiler version?**

- **\$ lslpp –l | grep xlf**
- **\$ lslpp –l grep xlC**

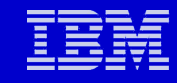

### **C Compiler Invocations**

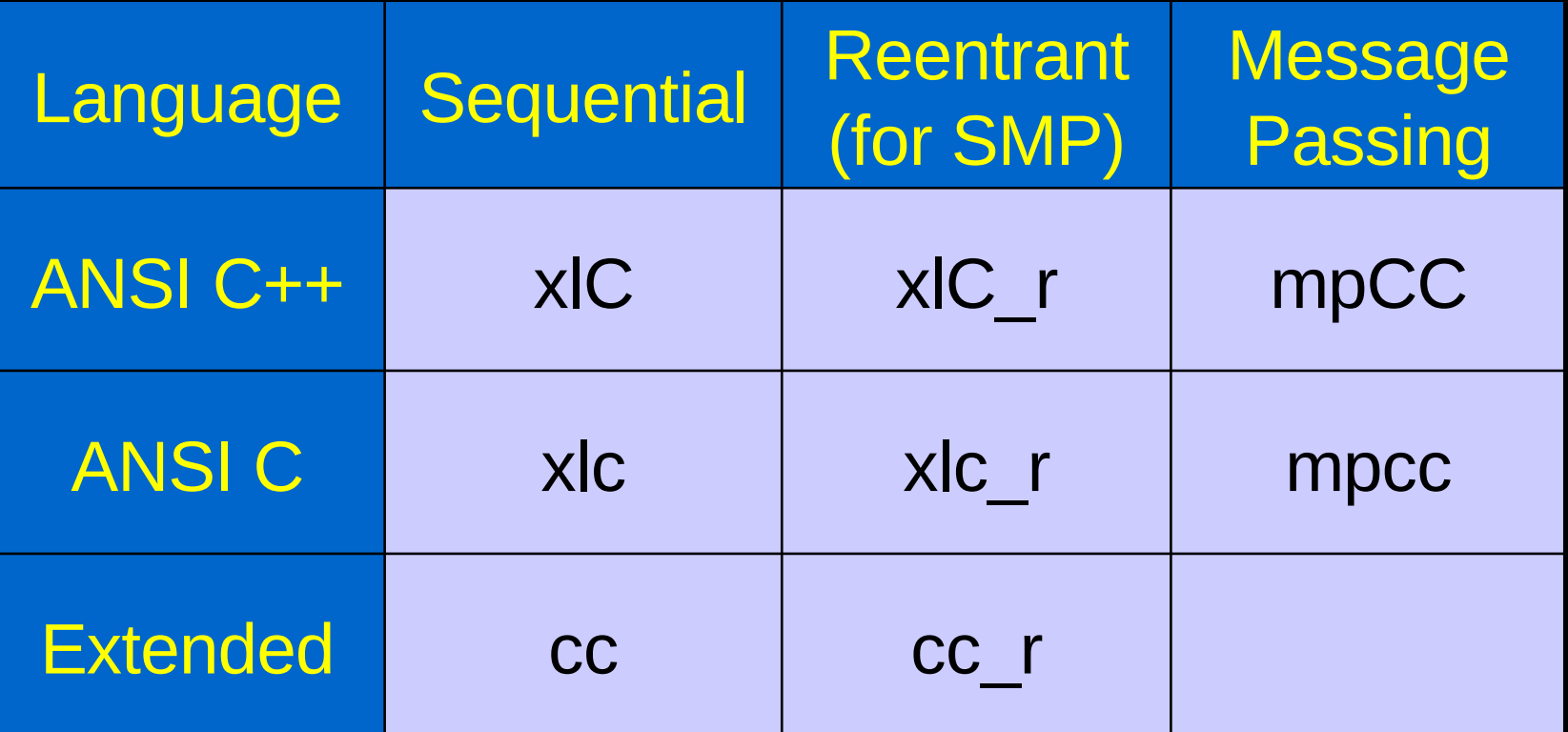

**Two C compilers:** •**C and C++** •**C is a subset of C++**

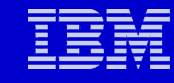

### **Fortran Compiler Invocations**

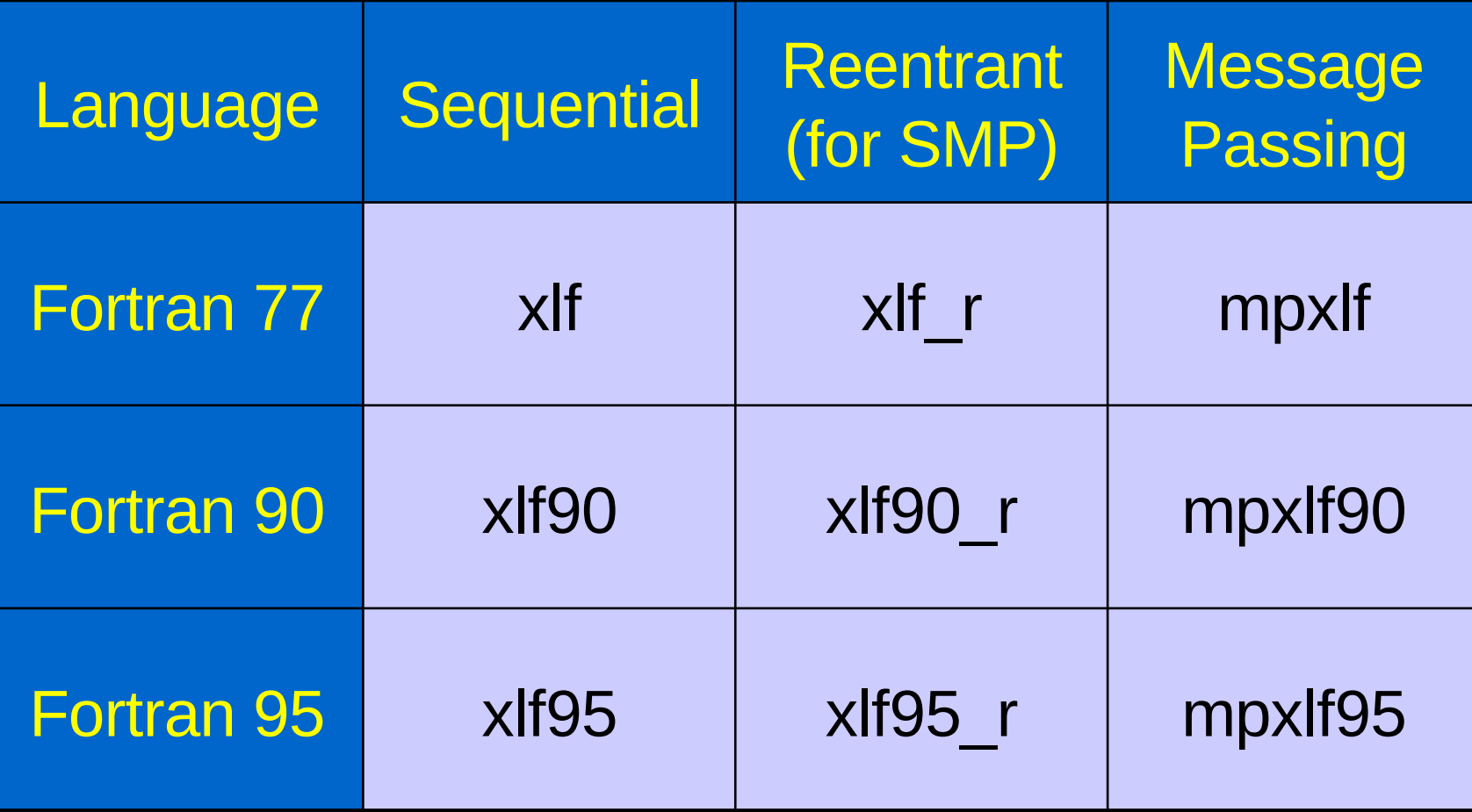

**One fortran compiler. Multiple invocations**.

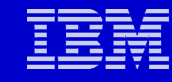

### **xlf\_r and mpxlf Example: Hello, World**

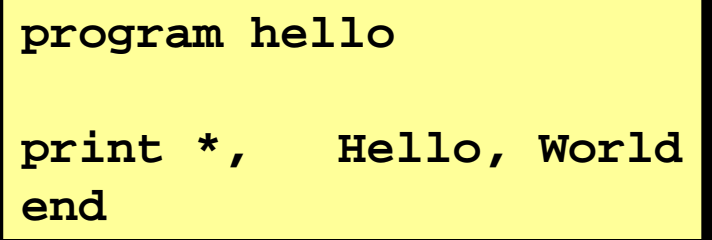

**% xlf\_r hello.f –l hello <<< using xlf\_r % hello Hello, World**

> **% mpxlf hello.f –l hello <<<< using mpxlf % hello ERROR: 0031-808 Hostfile or pool must be used to request nodes % hello –procs 4 –hostfile hostfile Hello, World Hello, World Hello, World Hello, World**

**mpxlf will enable the binary to run in SPMD mode across multiple CPUs** 

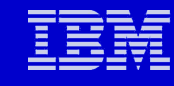

### **Fortran Compiler Configuration File /etc/xlf.cfg**

```
...
* Fortran 90 compiler
      xlf90: use = DEFLT
           libraries = -lxlf90,-lxlopt,-lxlf,-
 lxlomp_ser,-lm,-lc
           proflibs = -L/lib/profiled,-
 L/usr/lib/profiled
           options = 
 -qxlf90=noautodealloc:nosignedzero,-qfree=f90
* Alias for original Fortran compiler
                   f77: use = DEFLT
 ..
           options = -qnozerosize,-qsave,-
 qalias=intptr,-qposition=appendold,-
qxlf90=noautodealloc:nosignedzero,-
 qxlf77=intarg:intxor:persistent:noleadzero:ge
dit77:noblankpad:oldboz:softeof
...
```
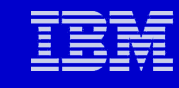

### **C Compiler Configuration File /etc/vac.cfg**

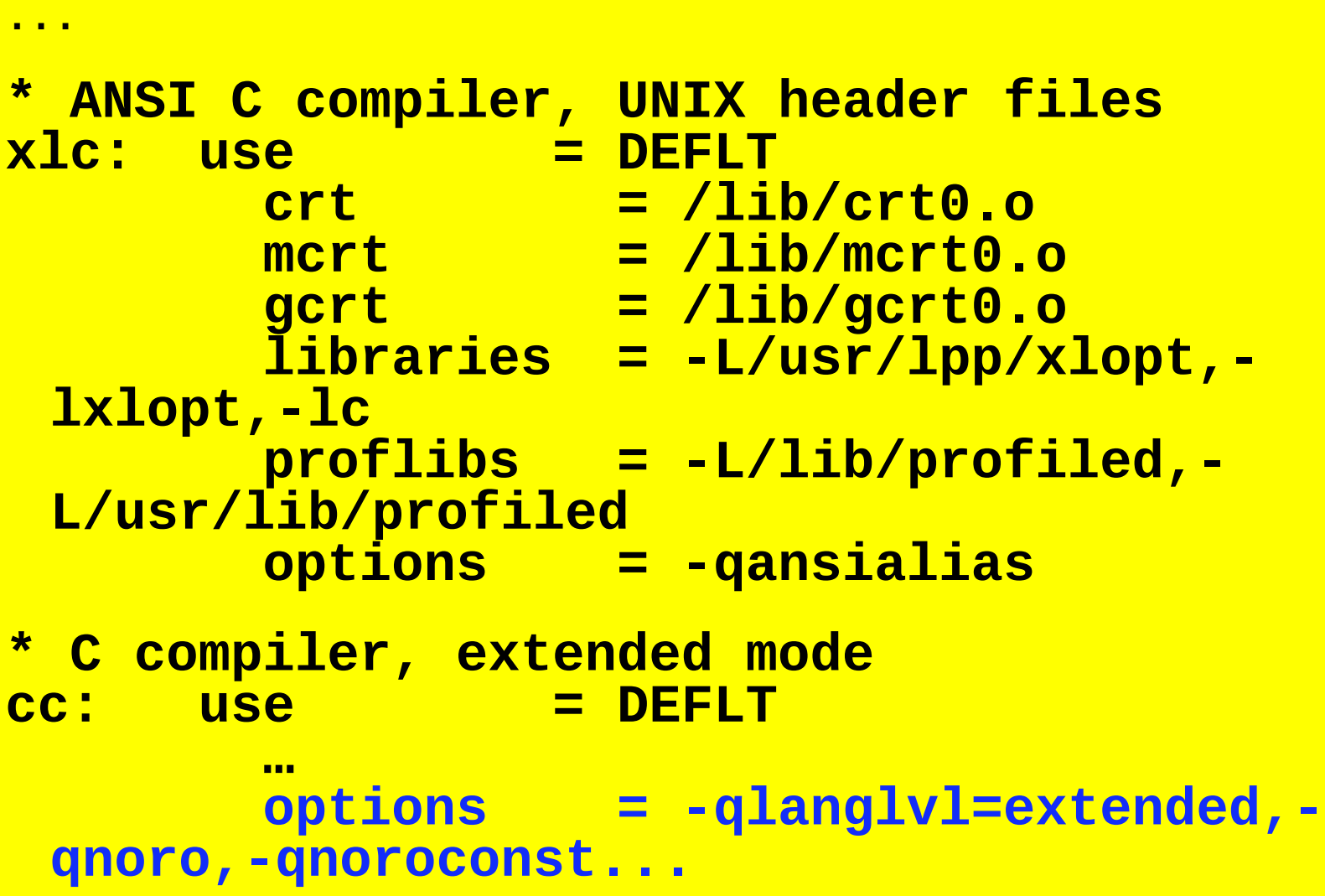

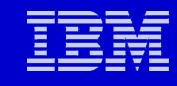

### **Environment Variables**

- **LANG=en\_US**
- **NLSPATH=/usr/lib/nls/msg/%L/ %N:/usr/lib/nls/msg/%L/%N.cat**
- **For AIX**
	- •**Libxlf90.a should be at /usr/lib or set the path:**
	- •**LIBPATH = /my\_xlf90\_lib\_path:/usr/lib**
- **Fox Linux, the path should be**
	- •**LD\_LIBRARY\_PATH=/usr/lib**
	- •**You may also need LD\_RUN\_PATH= runtime library search path**

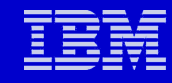

### **Fortran Compiler Defaults**

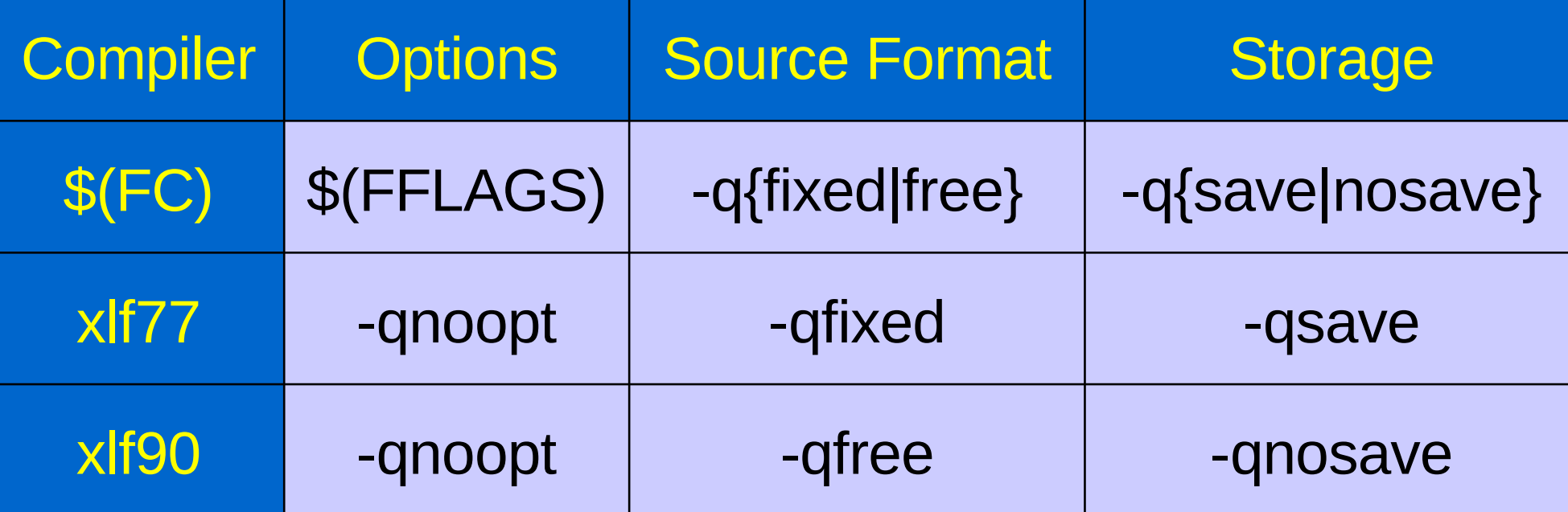

### **Many compiler options have prefix "-q"**

### **xlf Version 10.1**

- **New allowable extensions:**
	- •**.f77**
	- •**.f90**
	- •**.f95**
- **Traditional allowable extentions:**
	- •**.f**
	- •**.F (will pass through cpp before compiling)**